#### **[Find GMV content using tags!](javascript:;)**

Search

# [Geospatial Modeling & Visualization](file:///E|/rachel/gmv/gmv.cast.uark.edu_80/_._.html) *A Method Store for Advanced Survey*

*and Modeling Technologies*

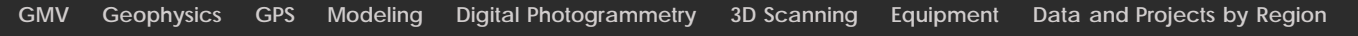

## **C10 Scanning Checklist**

## **Everyday pre-scanning check:**

 Check to ensure glass window and lens are free of dust, smudges and fogging. Clean if needed. Photograph scanner location if desired.

### **C10 scanner setup**

Set up tripod as level as possible.

 Always pick up scanner with two hands – one ALWAYS on the top handle. Do not let go of the top handle until the scanner is fully secured on the tripod.

Level tribrach before turning scanner on.

Power scanner on.

Fine tune using digital level in the **Level and Laser Plummet** menu

Create new project: **Manage > New**. Enter name and press **Enter.** Click **Store** button. Click **Cont.**

Select **Scan** icon. Click **StdStp**. **DO NOT click 'Cont' as this will add more data into STN1.**

Set desired scan field in **Fld of View** window. **Target All** = full dome scan.

Set desired resolution in **Resolution** window.

Set the image exposure in the **ImgCtr** window.

Select **Sc+Img** or **Scan** button depending on whether you want to collect color or not.

NEVER take the scanner off the tripod until it has completely shut down and the FAN HAS TURNED OFF\*.

\*If the fan has not turned off after several minutes, and it is not excessively hot outside, the scanner may not have shutdown properly. In this case, press down the power button and wait for three beeps (beep.. pause… beep beep). This will result in a hard shut down of the system.

Please cite this document as: **Payne, Angie. 2011. C10 Scanning Checklist.CAST Technical Publications Series. Number 7331. http://gmv.cast.uark.edu/scanning/hardware/leica-c10/c10-checklist/c10-scanning-checklist-2/. [Date accessed: 27 April 2013]. [Last Updated: 9 May 2012].** *Disclaimer: All logos and trademarks remain the property of their respective owners.*

**Login**